**AUTODESK UNIVERSITY**

### **Fusion 360 Multi-user Assembly Design Collaboration**

### **Tyler Henderson**

Principal User Experience Designer, Fusion 360

### **John Helfen**

Product Manager, Fusion 360

© 2021 Autodesk, Inc.

### **Speaker Introductions**

### **Tyler Henderson John Helfen**

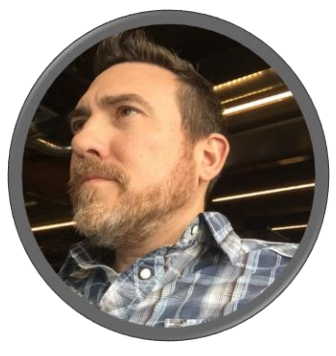

- Based in Portland, OR
- **EXECO Mechanical Engineering background**
- $\blacksquare$  16<sup>th</sup> year at Autodesk
- **Experienced in Inventor Assemblies** and Sketching | Fusion 360 Simulation, Generative Design, and Assemblies

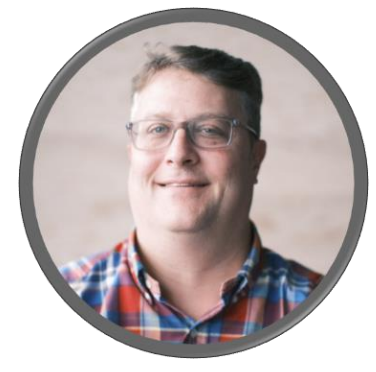

- Based in Troy, MI
- **Product Manager Design & Engineering**
- 25 years at Autodesk
- Mechanical background, Education, Maker (3DP/CNC), Inventor, Buzzsaw, Tinkercad, Fusion 360

### **Class Introduction**

IM500038 Fusion 360 Multi-user Assembly Design Collaboration

#### **Why is remote collaboration more important than ever?**

- The Pandemic has forced many people to work away from the office.
- **EXECT** Meetings and discussions to plan projects and hand off work are less efficient and effective.
- Waterfall methods of Engineers and Designers working on their areas of expertise subsequently cause longer lead times and increased overhead.

#### **How has Fusion addressed the changing needs for remote team collaboration?**

- Data in the cloud, can be accessed by anyone in the team from anywhere in the world.
- Edit In Place to allow multiple users editing different components in the same assembly.
- The ability to see who is working on what and when.
- **EXED** Implicit Reservation to prevent loss of design history while collaborating.

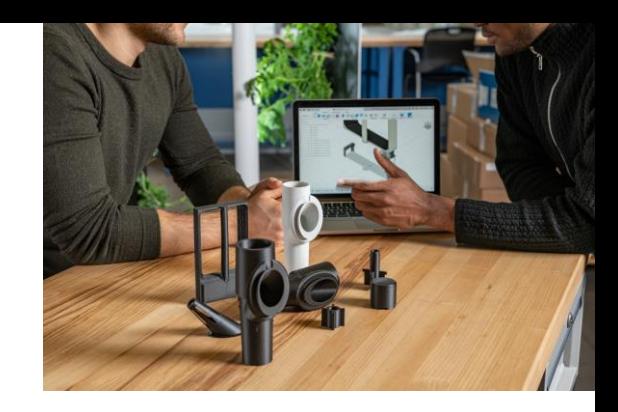

## **Today's Agenda**

### **Instructions Demonstrations of the following:**

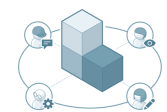

Team Member Avatars

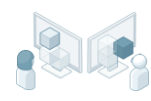

Design Reservation

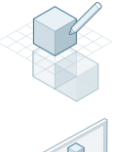

Edit In Place and Assembly Contexts

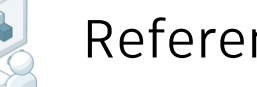

Reference Objects

# **Demo Time**

### **Team Member Avatars and Design Reservation**

**Design Avatars** provides visual cues to you about what other team members are working on.

You'll see other members' avatars (uniquely colored circles with initials) in a document tab if they have the same Fusion design open as you. You'll also see their avatars in the Data Panel and Fusion Team.

**Implicit Reservation** happens when you start editing a Fusion design. You automatically reserve the design until you save your changes or close the design without saving. Other member can open and edit a design, but they cannot save any changes until the design is no longer reserved. This helps protect from loss of design history.

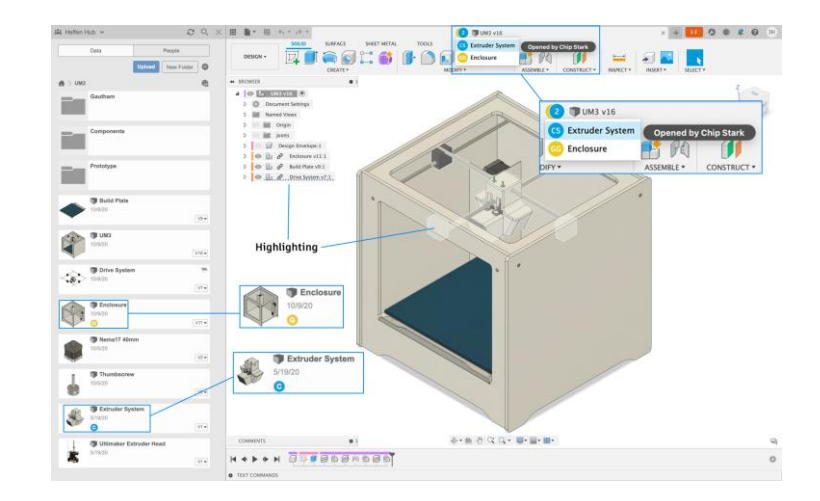

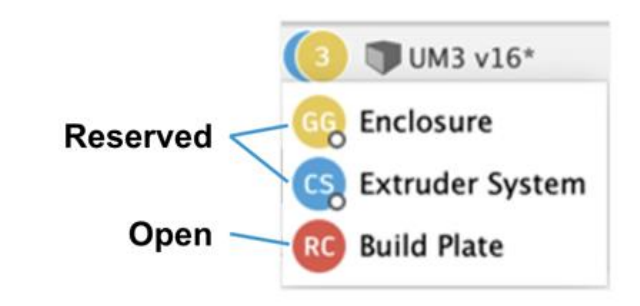

## **Edit-In-Place (EIP)**

- Allows editing external components (Xrefs) in the context of an assembly. You don't have to open the component in its own tab to make changes.
- Accessed with flyout "pencil" on component browser node or right-click menu
- Edit-in-place can be associative or nonassociative
- Associative Edit-In-Place creates Assembly Contexts (discussed in next section)
- Saving the assembly will also save Edit-In-Place changes to components

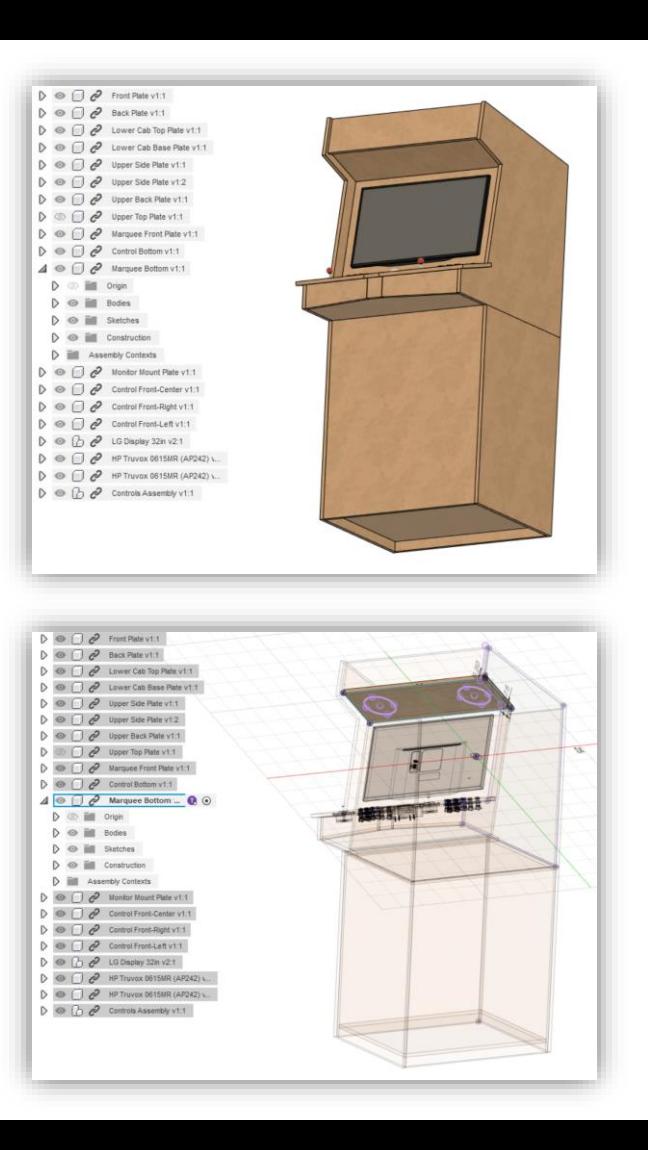

### **Assembly Contexts**

- **EXECTED EXECTED EDITE:** Created during Associative Edit-In-Place.
- Captures geometry and position references from the assembly
- Referenced objects are essentially derived into the edited component
- Contexts can be activated to make the referenced objects visible and available for continued referencing
- Contexts become "out-of-sync" when there are saved changes to the referenced geometry
- Out-of-sync Contexts can be synchronized manually in the component browser or assembly timeline.

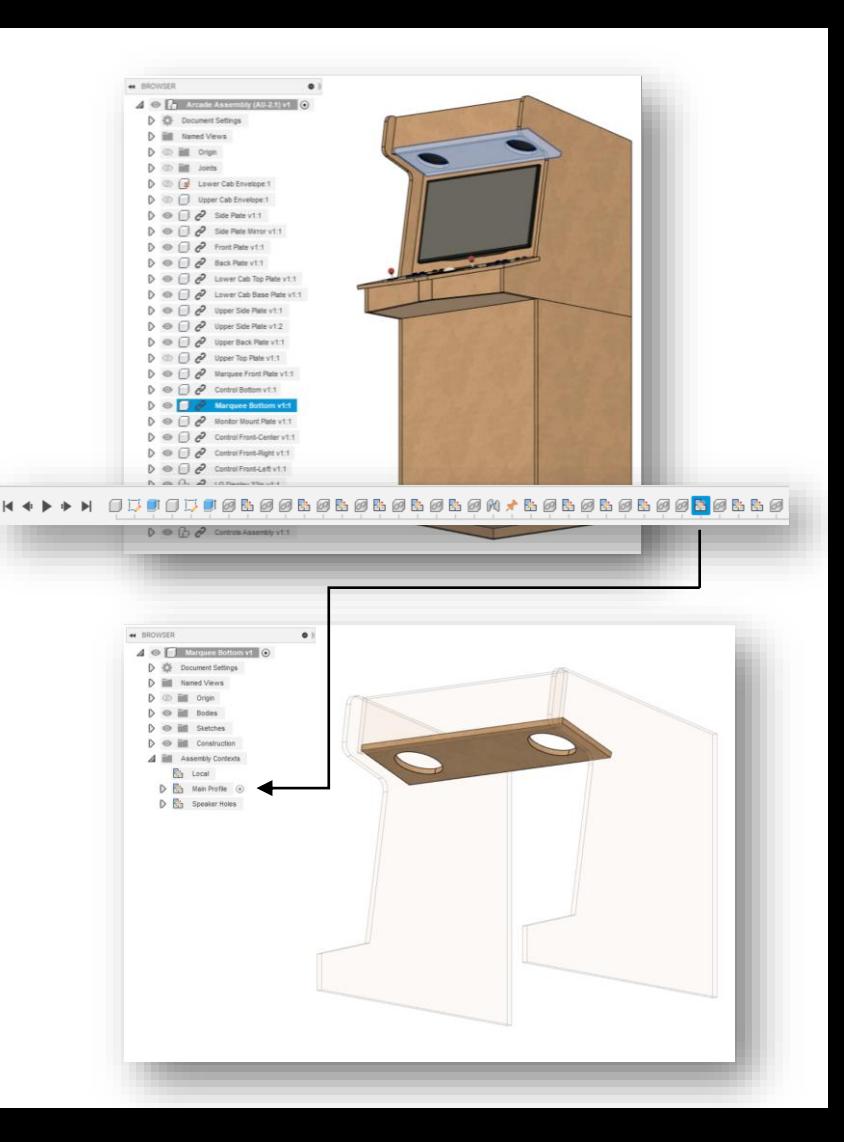

### **Reference Objects**

- Available in the Edit-In-Place toolbar menu.
- Let's you select any sketches, bodies, components, etc that you want to explicitly add to an Assembly Context
- When you open the component in its own tab, the selected objects can be seen and referenced when you activate the Context which includes them
- A great way to create and prepare components in an assembly so they can be detailed later without having to open the assembly

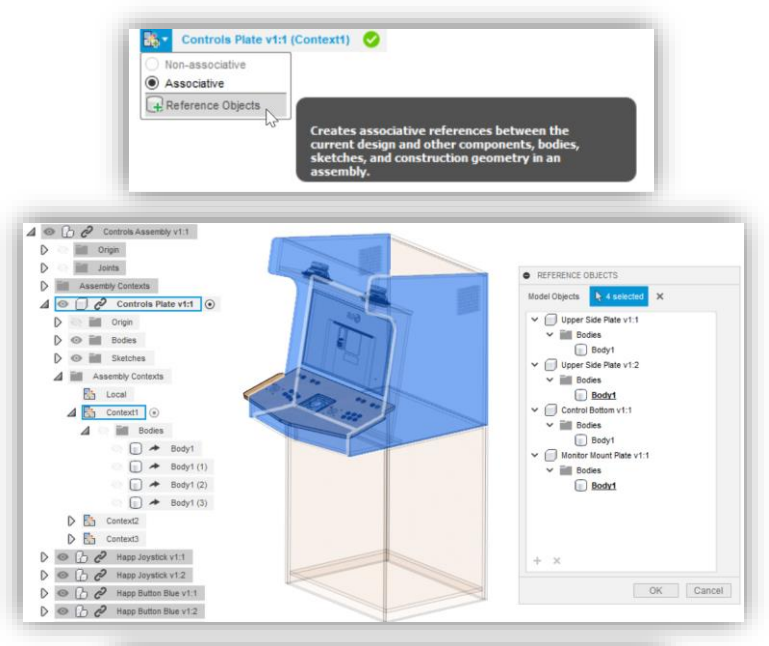

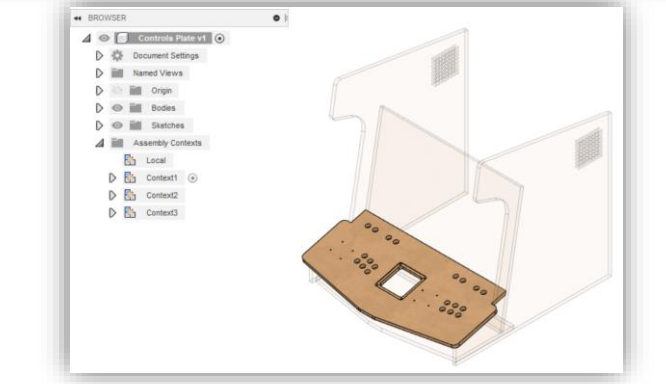

# **Let's Wrap It Up**

### **Summary**

- **Avatars** help you see WHO is working on WHAT.
- **EXTERS** Implicit Reservation prevents conflicts when collaborating.
- **Edit-In-Place** allows editing external components in assemblies and multiple collaborators in the same assembly.
- **EXECO Assembly Contexts** capture associative geometry and position references from the assembly when doing Edit-In-Place.
- **Reference Objects** allows you to explicitly select references in an assembly to be used when detailing a design outside of the assembly.

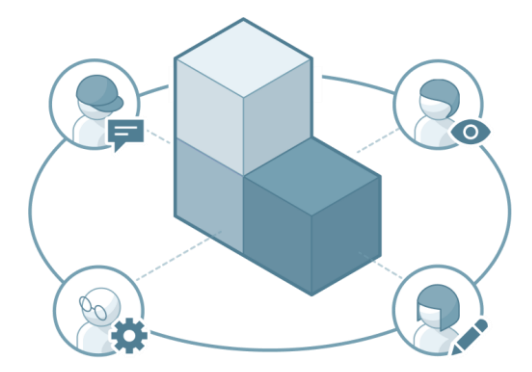

### Thank you so much for attending our class!

IM500038 Fusion 360 Multi-user Assembly Design Collaboration

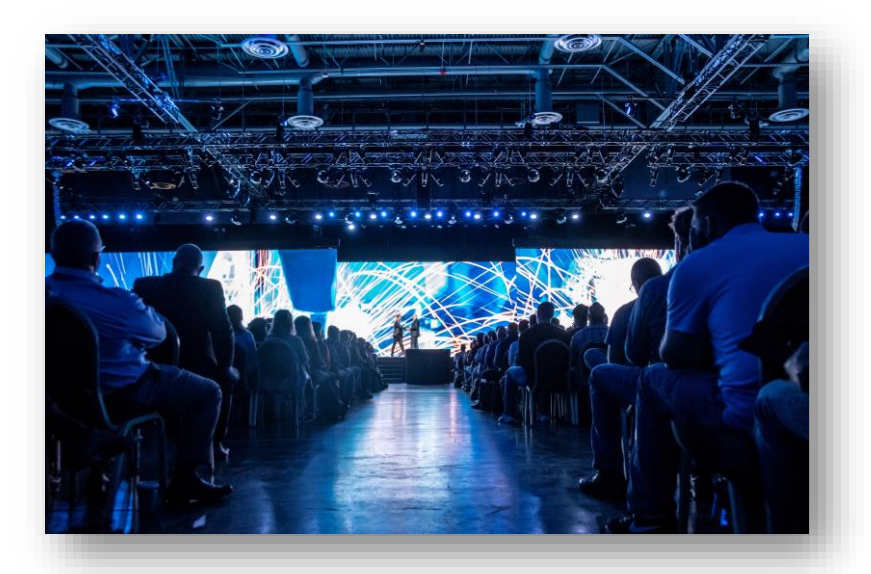

For more information and guidance on these topics please download the handout and the data set from the class resources.

# **AUTODESK UNIVERSITY**

utodesk and the Autodesk logo are registered trademarks or trademarks of Autodesk, Inc., and/or its subsidiaries and/or affiliates in the USA and/or other countries. All other brand names, product names, or trademarks belo A todesk reserves the right to alter product and services offerings, and specifications and pricing at any time without notice, and is not responsible for typographical or graphical errors that may appear in this document

© 2021 Autodesk. All rights reserved.